## **TECHTIME QUICK REFERENCE GUIDE**

To comply with FLSA guidelines and ensure you are fairly compensated for the hours you work, Georgia Tech has built a new online time entry application.

TechTime allows you to record the hours you work each day and submit them for approval at the end of each bi-weekly pay period.

#### **STOP!**

Overtime must be approved prior to working. If you believe your hours from Thursday to Wednesday may total more than 40, talk to your manager right away.

### **ATTENTION!**

To ensure timely payment, submit your hours by **4 p.m. on the Thursday** after the end of the pay period.

# **Georgia**lnstitute

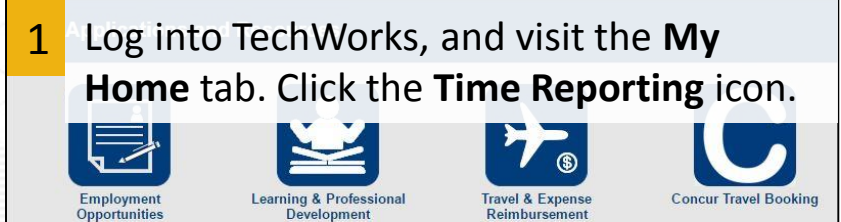

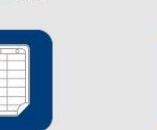

**Electronic Workload Assignment Form (eWAF)** 

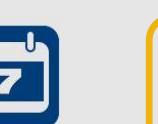

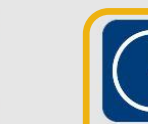

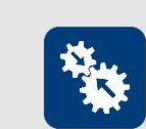

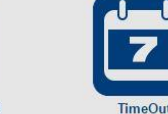

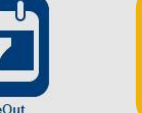

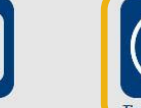

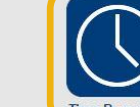

Raimhurson

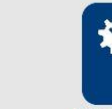

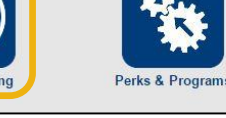

**CREATING THE NEXT<sup>®</sup>** 

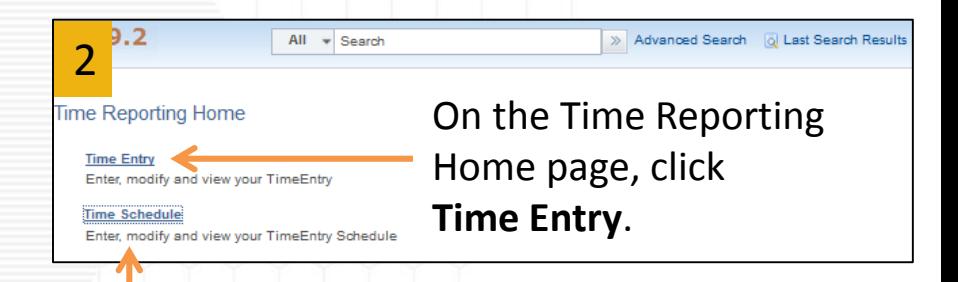

#### **Work the same schedule every week?**

Save time by creating a recurring schedule. Click **Time Schedule**, and follow the steps in this guide to enter and save your typical hours. The schedule will appear on all future timesheets, so you only need to edit exceptions before routing for approval.

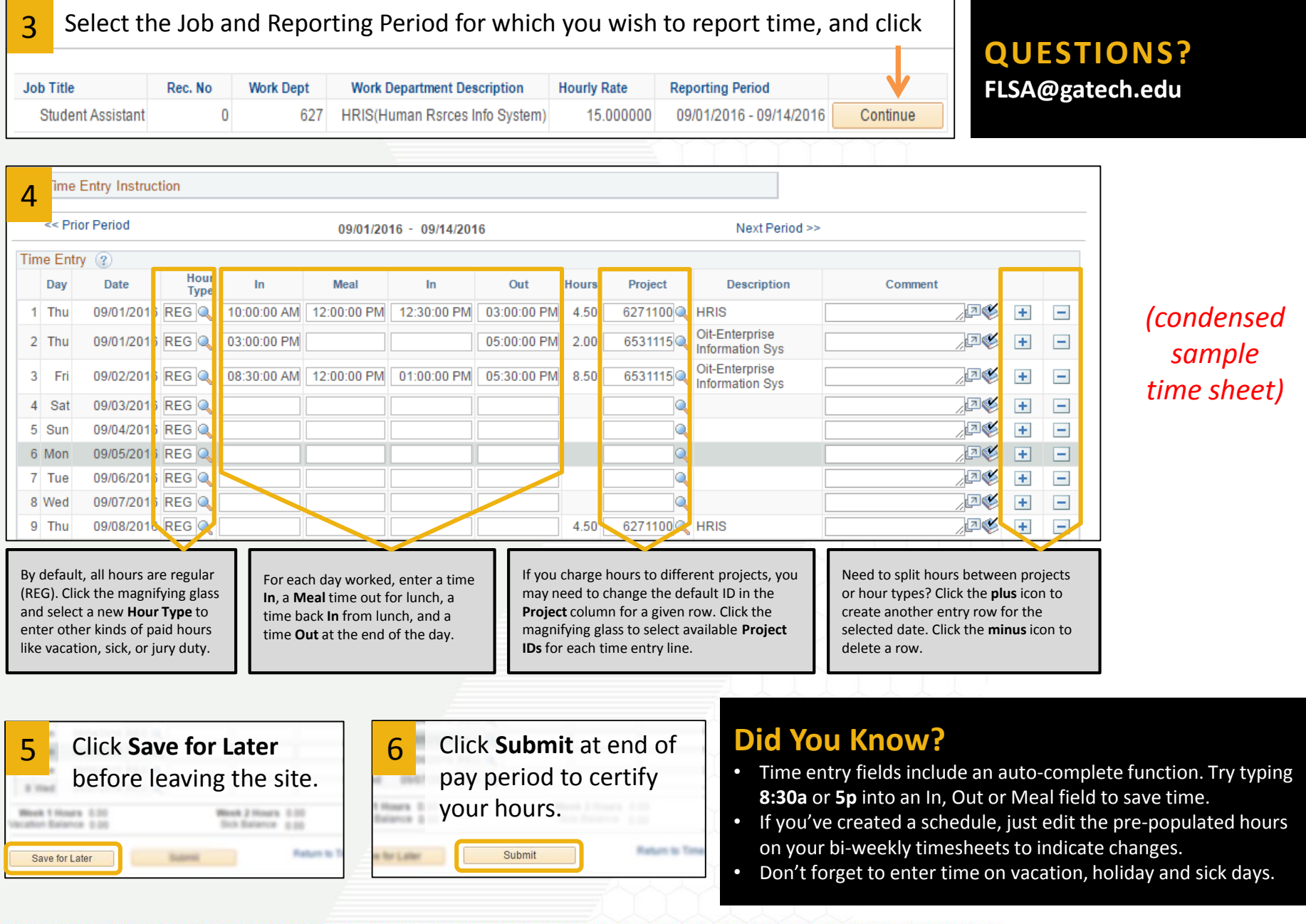